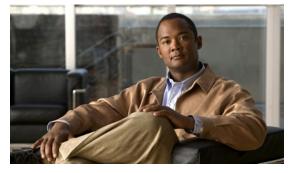

# **C** Commands

This chapter describes the Cisco Nexus Virtual Services Appliance commands that begin with the letter C.

### cd

To change to a different directory from the one you are currently working in, use the cd command.

**cd** [filesystem:[//directory] | directory]

| Syntax Description | filesystem:         | (Optional) Name of the file system. Valid file systems are <b>bootflash</b> and <b>volatile</b> .                                       |
|--------------------|---------------------|----------------------------------------------------------------------------------------------------|
|                    | <i>II directory</i> | (Optional) Name of the directory. The directory name is case sensitive.                                                                 |
| Defaults           | bootflash           |                                                                                                    |
| Command Modes      | Any command mode    |                                                                                                    |
| SupportedUserRoles | network-admin       |                                                                                                    |
|                    | Release             | Modification                                                                                                    |
|                    | 4.0(4)SP1(1)        | This command was introduced.                                                                                                    |
| Usage Guidelines   |                     | the directories that are on the active VSM.<br>g directory ( <b>pwd</b> ) command to verify the name of the directory you are currently |

| Examples |  |
|----------|--|
|----------|--|

This example shows how to change to a different directory on the current file system:

n1010# cd my-scripts

This example shows how to change from the file system you are currently working in to a different file system:

n1010# cd volatile:

This example shows how to revert back to the default directory, bootflash:

n1010# **cd** 

| <b>Related Commands</b> | Command | Description                                                      |
|-------------------------|---------|------------------------------------------------------------------|
|                         | pwd     | Displays the name of the directory you are currently working in. |

## cdp advertise

To specify the Cisco Discovery Protocol (CDP) version to advertise, use the **cdp advertise** command. To remove the **cdp advertise** configuration, use the **no** form of this command.

cdp advertise {v1 | v2}

no cdp advertise [v1 | v2]

| Syntax Description | v1 (                                                                              | CDP Version 1.                                          |  |
|--------------------|-----------------------------------------------------------------------------------|---------------------------------------------------------|--|
|                    | v2 (                                                                              | CDP Version 2.                                          |  |
| Defaults           | CDP Version 2                                                                     |                                                         |  |
| Command Modes      | Global configuration                                                              | on (config)                                             |  |
| SupportedUserRoles | network-admin                                                                     |                                                         |  |
| Command History    | Release                                                                           | Modification                                            |  |
|                    | 4.0(4)SP1(1)                                                                      | This command was introduced.                            |  |
| Examples           | This example show                                                                 | s how to set CDP Version 1 as the version to advertise: |  |
|                    | This example shows how to remove CDP Version 1 as the configuration to advertise: |                                                         |  |
|                    | n1010(config)# no cdp advertise v1                                                |                                                         |  |
| Related Commands   | Command                                                                           | Description                                             |  |
| neialeu commanus   | show cdp                                                                          | Displays the CDP configuration.                         |  |

## cdp enable (global)

To enable the Cisco Discovery Protocol (CDP) globally on all interfaces and port channels, use the **cdp enable** command. To disable CDP globally, use the **no** form of this command.

cdp enable

no cdp enable

| Syntax Description | This command has no arguments or keywords. |
|--------------------|--------------------------------------------|
|                    |                                            |
|                    |                                            |

- **Defaults** Enabled on all interfaces and port channels
- **Command Modes** Global configuration (config)
- SupportedUserRoles network-admin

| Command History | Release      | Modification                 |
|-----------------|--------------|------------------------------|
|                 | 4.0(4)SP1(1) | This command was introduced. |

**Usage Guidelines** CDP can only be configured on physical interfaces and port channels.

**Examples** This example shows how to enable CDP globally and then show the CDP configuration:

n1010# configure terminal n1010(config)# cdp enable n1010(config)# show cdp global Global CDP information: CDP enabled globally Refresh time is 60 seconds Hold time is 180 seconds CDPv2 advertisements is enabled DeviceID TLV in System-Name(Default) Format

This example shows how to disable CDP globally and then show the CDP configuration:

```
n1010(config)# no cdp enable
n1010# show cdp global
Global CDP information:
    CDP disabled globally
    Refresh time is 60 seconds
    Hold time is 180 seconds
    CDPv2 advertisements is enabled
    DeviceID TLV in System-Name(Default) Format
n1010(config)#
```

| Related Commands | Command                                       | Description                                  |
|------------------|-----------------------------------------------|----------------------------------------------|
|                  | <b>cdp enable</b> (interface or port channel) | Enables CDP on an interface or port channel. |
|                  | show cdp                                      | Displays the CDP configuration.              |

## cdp enable (interface or port channel)

To enable the Cisco Discovery Protocol (CDP) on an interface or port channel, use the **cdp enable** command. To disable it, use the **no** form of this command.

cdp enable

no cdp enable

| Syntax Description           | This command has no arguments or keywords.                                                                                                    |                                                                                           |  |  |
|------------------------------|----------------------------------------------------------------------------------------------------|-------------------------------------------------------------------------------------------|--|--|
| Defaults                     | None                                                                                                    | None                                                                                      |  |  |
| Command Modes                | Interface configuration (config-if)                                                                                                    |                                                                                           |  |  |
| SupportedUserRoles           | network-admin                                                                                                    |                                                                                           |  |  |
| Command History              | Release                                                                                                    | Modification                                                                              |  |  |
| ooniniunu mistory            | 4.0(4)SP1(1)                                                                                                    | This command was introduced.                                                              |  |  |
| Usage Guidelines<br>Examples |                                                                                                    | figured on physical interfaces and port channels.<br>how to enable CDP on port channel 2: |  |  |
| ·                            | <pre>n1010# configure terminal n1010(config)# interface port-channel2 n1010(config-if)# cdp enable n1010(config-if)#</pre>                                 |                                                                                           |  |  |
|                              | This example shows how to disable CDP on mgmt0:                                                                                                    |                                                                                           |  |  |
|                              | <pre>n1010# configure terminal<br/>n1010(config)# interface mgmt0<br/>n1010(config-if)# no cdp enable<br/>n1010(config-if)# show cdp interface mgmt0</pre> |                                                                                           |  |  |

| Related Commands | Command              | Description                                                                                    |
|------------------|----------------------|------------------------------------------------------------------------------------------------|
|                  | cdp advertise        | Assigns the CPD version the interface will advertise—CDP Version 1 or CDP Version 2.           |
|                  | cdp format device-id | Assigns the CDP device ID.                                                                     |
|                  | cdp holdtime         | Sets the maximum amount of time that CDP holds onto neighbor information before discarding it. |
|                  | show cdp             | Displays the CDP configuration.                                                                |
|                  | show cdp neighbors   | Displays your device from the upstream device.                                                 |

## cdp format device-id

To specify the device ID format for Cisco Discovery Protocol (CDP), use the **cdp format device-id** command. To remove it, use the **no** form of this command.

cdp format device-id {mac-address | serial-number | system-name}

no cdp format device-id {mac-address | serial-number | system-name}

| Syntax Description | mac-address                                                                                                    | Specifies the MAC address of the Chassis.                                           |  |
|--------------------|----------------------------------------------------------------------------------------------------|-------------------------------------------------------------------------------------|--|
|                    | serial-number                                                                                                    | Specifies the Chassis serial number.                                                |  |
|                    | system-name                                                                                                    | Specifies the System name/Fully Qualified Domain Name (default).                    |  |
|                    |                                                                                                    |                                                                                     |  |
| Defaults           | System name/Fully Qualified Domain Name                                                                                                    |                                                                                     |  |
| Command Modes      | Global configuration (config)                                                                                                    |                                                                                     |  |
| SupportedUserRoles | network-admin                                                                                                    |                                                                                     |  |
| Command History    | Release                                                                                                    | Modification                                                                        |  |
|                    | 4.0(4)SP1(1)                                                                                                    | This command was introduced.                                                        |  |
| Usage Guidelines   | CDP must be ena                                                                                                    | abled globally before you configure the device ID format.                           |  |
|                    | You can configu                                                                                                    | re CDP on physical interfaces and port channels only.                               |  |
| Examples           | This example sho<br>the configuration                                                                                                    | ows how to configure the CDP device ID with the MAC address format and then display |  |
|                    | <pre>n1010(config)# cdp format device-id mac-address n1010(config)# show cdp global Global CDP information: CDP enabled globally     Sending CDP packets every 5 seconds     Sending a holdtime value of 10 seconds     Sending CDPv2 advertisements is disabled     Sending DeviceID TLV in Mac Address Format</pre> |                                                                                     |  |
|                    | This example sh                                                                                                    | ows how to remove the CDP device ID MAC address format from the configuration:      |  |
|                    | n1010(config)#                                                                                                    | no cdp format device-id mac-address                                                 |  |
|                    |                                                                                                    |                                                                                     |  |

| Related Commands | Command              | Description                                                                                    |
|------------------|----------------------|------------------------------------------------------------------------------------------------|
|                  | cdp advertise        | Assigns the CPD version the interface will advertise—CDP Version 1 or CDP Version 2.           |
|                  | cdp enable interface | Enables CDP on an interface or port channel.                                                   |
|                  | cdp holdtime         | Sets the maximum amount of time that CDP holds onto neighbor information before discarding it. |
|                  | show cdp             | Displays the CDP configuration.                                                                |
|                  | show cdp neighbors   | Displays your device from the upstream device.                                                 |

## cdp holdtime

To set the maximum amount of time that Cisco Discovery Protocol (CDP) holds onto neighbor information before discarding it, use the **cdp holdtime** command. To remove the CDP holdtime configuration, use the **no** form of this command.

cdp holdtime seconds

no cdp holdtime seconds

| Syntax Description |                                                                                                    | imum time that CDP holds on to neighbor information. The range is from 10 to seconds.                   |  |
|--------------------|----------------------------------------------------------------------------------------------------|----------------------------------------------------------------------------------------------------|--|
| Defaults           | 180 seconds                                                                                           |                                                                                                    |  |
| Command Modes      | Global configuration (                                                                                | config)                                                                                                 |  |
| SupportedUserRoles | network-admin                                                                                         |                                                                                                    |  |
| Command History    | Release                                                                                               | Modification                                                                                            |  |
| ,                  | 4.0(4)SP1(1)                                                                                          | This command was introduced.                                                                            |  |
| Usage Guidelines   |                                                                                                    | globally before you configure the device ID format.<br>P on physical interfaces and port channels only. |  |
| Examples           | This example shows how to set the CDP holdtime to 10 second:<br>n1010(config)# cdp holdtime 10        |                                                                                                    |  |
|                    | This example shows how to remove the CDP holdtime configuration:<br>n1010(config)# no cdp holdtime 10 |                                                                                                    |  |
| Related Commands   | Command                                                                                               | Description                                                                                             |  |
|                    | show cdp                                                                                              | Displays the CDP configuration.                                                                         |  |
|                    | show cdp neighbors                                                                                    | Displays the upstream device from your device.                                                          |  |

# cdp timer

To set the refresh time for Cisco Discovery Protocol (CDP) to send advertisements to neighbors, use the **cdp timer** command. To remove the CDP timer configuration, use the **no** form of this command.

cdp timer seconds

no cdp timer seconds

| Syntax Description |                                | ne before CDP sends advertisements to neighbors. The range is from 5 to 254 conds.                      |
|--------------------|--------------------------------|----------------------------------------------------------------------------------------------------|
| Defaults           | 60 seconds                     |                                                                                                    |
| Command Modes      | Global configuration           | (config)                                                                                                |
| SupportedUserRoles | network-admin                  |                                                                                                    |
| Command History    | <b>Release</b><br>4.0(4)SP1(1) | Modification This command was introduced.                                                               |
| Examples           | n1010(config)# <b>cdp</b>      | how to configure the CDP timer to 10 seconds:<br>timer 10<br>how to remove the CDP timer configuration: |
|                    | n1010(config)# <b>no</b>       | -                                                                                                    |
| Related Commands   | Command                        | Description                                                                                             |
|                    | show cdp                       | Displays the CDP configuration.                                                                         |
|                    | show cdp neighbors             | s Displays the upstream device from your device.                                                        |

### channel-group

To move an interface from one port channel group to another, use the **channel-group** command. To remove the interface, use the **no** form of this command.

channel-group id mode {ha | active}

no channel-group [id]

| Syntax Description | id                                      | Specifies the port channel id of the interface. The valid port channel ID range is 1-6. |
|--------------------|-----------------------------------------|-----------------------------------------------------------------------------------------|
|                    | mode                                    | Specifies the port channel mode of the interface. The mode can be either HA or Active.  |
| Defaults           | None                                    |                                                                                         |
| Command Modes      | Interface Configu                       | ration (config-if)                                                                      |
| SupportedUserRoles | network-admin                           |                                                                                         |
| Command History    | Release                                 | Modification                                                                            |
|                    | 4.2(1)SP1(4)                            | This command was introduced.                                                            |
| Examples           | n1010# configure                        |                                                                                         |
|                    | . 5,                                    | interface GigabitEthernet4<br># channel-group 1 mode active<br>#                        |
| Related Commands   | Command                                 | Description                                                                             |
|                    | show network<br>port-channel<br>summary | Displays summary information on the port channel.                                       |

# check logflash

To check the compactFlash, use the **check logflash** command.

check logflash [bad-blocks]

| Syntax Description | bad-blocks        | (Optional) Finds bad blocks in compactFlash. |  |
|--------------------|-------------------|----------------------------------------------|--|
| Defaults           | None              |                                              |  |
| Command Modes      | Any command mod   | le                                           |  |
| SupportedUserRoles | network-admin     |                                              |  |
| Command History    | Release           | Modification                                 |  |
|                    | 4.0(4)SP1(1)      | This command was introduced.                 |  |
|                    |                   |                                              |  |
| Examples           | This example show | s how to check compactFlash:                 |  |
|                    | n1010# check logf | lash                                         |  |

# clear accounting log

To clear the accounting log, use the **clear accounting log** command.

#### clear accounting log

| Syntax Description | This command has no an                       | rguments or keywords.                     |
|--------------------|----------------------------------------------|-------------------------------------------|
| Defaults           | None                                         |                                           |
| Command Modes      | Any command mode                             |                                           |
| SupportedUserRoles | network-admin                                |                                           |
| Command History    | Release<br>4.0(4)SP1(1)                      | Modification This command was introduced. |
| Examples           | This example shows how n1010# clear accounti | w to clear the accounting log:<br>ng log  |
| Related Commands   | Command                                      | Description                               |
|                    | show accounting log                          | Displays the accounting log contents.     |

To clear the Cisco Discovery Protocol (CDP) information on an interface, use the clear cdp command.

clear cdp {counters [interface slot/port] | table [interface slot/port]}

| Syntax Description                    | counters                                                         | Clears CDP counters on all interfaces.                   |  |
|---------------------------------------|------------------------------------------------------------------|----------------------------------------------------------|--|
|                                       | interface                                                        | (Optional) Clears CDP counters on a specified interface. |  |
|                                       | slot/port                                                        | Slot number and port number for an existing interface.   |  |
|                                       | table                                                            | Clears the CDP cache on all interfaces.                  |  |
|                                       |                                                                  |                                                          |  |
| Defaults                              | None                                                             |                                                          |  |
| Command Modes                         | Any commond m                                                    | a da                                                     |  |
| Commanu Moues                         | Any command m                                                    | ode                                                      |  |
| SupportedUserRoles                    | network-admin                                                    |                                                          |  |
|                                       | network-operator                                                 |                                                          |  |
| Command History                       | Release                                                          | Modification                                             |  |
| · · · · · · · · · · · · · · · · · · · | 4.0(4)SP1(1)                                                     | This command was introduced.                             |  |
| Examples                              | This around a h                                                  | we have to allow CDD counters on all interfaces.         |  |
| Examples                              | This example shows how to clear CDP counters on all interfaces:  |                                                          |  |
|                                       | n1010# clear cdp counters                                        |                                                          |  |
|                                       | This example shows how to clear the CDP cache on all interfaces: |                                                          |  |
|                                       | n1010# <b>clear cd</b>                                           | p table                                                  |  |
|                                       |                                                                  |                                                          |  |
| Related Commands                      | Command                                                          | Description                                              |  |
|                                       | show cdp                                                         | Displays the CDP configuration.                          |  |
|                                       | -                                                                |                                                          |  |

## clear cli history

To clear the history of commands you have entered into the CLI, use the clear cli history command.

|                    | clear cli history                          |                                                                                       |
|--------------------|--------------------------------------------|---------------------------------------------------------------------------------------|
| Syntax Description | This command has no a                      | arguments or keywords.                                                                |
| Defaults           | None                                       |                                                                                       |
| Command Modes      | Any command mode                           |                                                                                       |
| SupportedUserRoles | network-admin                              |                                                                                       |
| Command History    | <b>Release</b><br>4.0(4)SP1(1)             | Modification This command was introduced.                                             |
| Usage Guidelines   | Use the <b>show cli histo</b> r            | <b>ry</b> command to display the history of the commands that you entered at the CLI. |
| Examples           | This example shows ho n1010# clear cli his | ow to clear the command history:<br>tory                                              |
| Related Commands   | Command                                    | Description                                                                           |
|                    | show cli history                           | Displays the command history.                                                         |

### clear cores

To clear the core files, use the **clear cores** command.

clear cores [archive]

| Syntax Description | archive                    | (Optional) Clears the core file on the logflash file system.      |
|--------------------|----------------------------|-------------------------------------------------------------------|
| Defaults           | None                       |                                                                   |
| Command Modes      | Any command mode           |                                                                   |
| SupportedUserRoles | network-admin              |                                                                   |
| Command History    | Release                    | Modification                                                      |
|                    | 4.0(4)SP1(1)               | This command was introduced.                                      |
| Usage Guidelines   | Use the <b>show system</b> | <b>cores</b> command to display information about the core files. |
| Examples           | This example shows         | how to clear the core file:                                       |
|                    | n1010# clear cores         |                                                                   |
|                    | This example shows         | how to clear the core on the logflash file system:                |
|                    | n1010# <b>clear cores</b>  | archive                                                           |
| Related Commands   | Command                    | Description                                                       |
|                    | check logflash             | Checks the compactFlash.                                          |

### clear counters

To clear interface counters, use the clear counters command.

clear counters [interface {all | ethernet slot/port | loopback virtual-interface-number | mgmt |
 port-channel port-channel-number | vethernet interface-number}]

| Syntax Description | interface                                  | (Optional) Clears interface counters.                               |
|--------------------|--------------------------------------------|---------------------------------------------------------------------|
|                    | all                                        | Clears all interface counters.                                      |
|                    | ethernet slot/port                         | Clears Ethernet interface counters. The range is from 1 to 66.      |
|                    | loopback<br>virtual-interface-number       | Clears loopback interface counters. The range is from 0 to 1023.    |
|                    | mgmt                                       | Clears the management interface (mgmt0).                            |
|                    | <b>port-channel</b><br>port-channel-number | Clears port-channel interfaces. The range is from 1 to 4096.        |
|                    | <b>vethernet</b><br>interface-number       | Clears virtual Ethernel interfaces. The range is from 1 to 1048575. |
| Defaults           | None                                       |                                                                     |
| Command Modes      | Any command mode                           |                                                                     |
| SupportedUserRoles | network-admin<br>network-operator          |                                                                     |
| Command History    | Release                                    | Modification                                                        |
| -                  | 4.0(4)SP1(1)                               | This command was introduced.                                        |
| Examples           | -                                          | to clear the Ethernet interface counters:                           |
|                    | n1010(config)# <b>clear co</b>             | Dunters etnernet 2/1                                                |
| Related Commands   | Command                                    | Description                                                         |
|                    | show interface<br>counters                 | Displays the interface status, which includes the counters.         |

## clear debug-logfile

To clear the contents of the debug logfile, use the clear debug-logfile command.

clear debug-logfile filename

| Syntax Description | filename                       | Name of the debug logfile to clear.                       |
|--------------------|--------------------------------|-----------------------------------------------------------|
| Defaults           | None                           |                                                           |
| Command Modes      | Any command mode               |                                                           |
| SupportedUserRoles | network-admin                  |                                                           |
| Command History    | <b>Release</b><br>4.0(4)SP1(1) | Modification This command was introduced.                 |
| Examples           | -                              | now to clear the debug logfile:<br>logfile syslogd_debugs |
| Related Commands   | Command                        | Description                                               |
|                    | debug logfile                  | Configures a debug logging file.                          |
|                    | debug logging                  | Enable debug logging.                                     |
|                    | show debug logfile             | Displays the contents of the debug logfile.               |
|                    |                                |                                                           |

# clear line

To end a session on a specified virtual tty (vty), use the clear line command.

clear line word

| Syntax Description | word y                    | rty name.                                  |
|--------------------|---------------------------|--------------------------------------------|
|                    |                           |                                            |
| Defaults           | None                      |                                            |
|                    |                           |                                            |
| Command Modes      | Any command mod           | le                                         |
|                    |                           |                                            |
| SupportedUserRoles | network-admin             |                                            |
|                    | network-operator          |                                            |
| Commond Wintern    | Delesse                   |                                            |
| Command History    | Release                   | Modification                               |
|                    | 4.0(4)SP1(1)              | This command was introduced.               |
| Examples           | This example show         | s how to end a session on a specified vty: |
|                    | n1010(config)# <b>c</b> : | lear line                                  |
|                    |                           |                                            |
| Related Commands   | Command                   | Description                                |
|                    | show users                | Displays active user sessions.             |

# clear logging logfile

To clear messages from the logging file, use the **clear logging logfile** command.

clear logging logfile

| Syntax Description      | This command has no as                | rguments or keywords.                      |
|-------------------------|---------------------------------------|--------------------------------------------|
| Defaults                | None                                  |                                            |
| Command Modes           | Any command mode                      |                                            |
| SupportedUserRoles      | Super user                            |                                            |
| Command History         | <b>Release</b><br>4.0(4)SP1(1)        | Modification This command was introduced.  |
| Examples                | This example shows how                | w to clear messages from the logging file: |
|                         | n1010# <b>clear logging</b><br>n1010# | logfile                                    |
|                         | Command                               | Description                                |
| <b>Related Commands</b> | oonnana                               |                                            |

# clear logging session

To clear the current logging session, use the **clear logging session** command.

|                    | clear logging session                              | on                                                                    |
|--------------------|----------------------------------------------------|-----------------------------------------------------------------------|
| Syntax Description | This command has no a                              | rguments or keywords.                                                 |
| Defaults           | None                                               |                                                                       |
| Command Modes      | Any command mode                                   |                                                                       |
| SupportedUserRoles | Super user                                         |                                                                       |
| Command History    | Release                                            | Modification                                                          |
|                    | 4.0(4)SP1(1)                                       | This command was introduced.                                          |
| Examples           | This example shows how n1010# clear logging n1010# | w to clear the current logging session:<br>session                    |
| Related Commands   | Command                                            | Description                                                           |
|                    | show logging logfile                               | Displays the logs in the local log file.                              |
|                    | show logging server                                | Displays the current server configuration for logging system message. |
|                    |                                                    |                                                                       |

## clear ntp statistics

To clear the Network Time Protocol (NTP) statistics, use the clear ntp statistics command.

clear ntp statistics {all-peers | io | local | memory}

| Syntax Description | all-peers                                                                                                    | Clears statistics for all NTP peers.                     |
|--------------------|----------------------------------------------------------------------------------------------------|----------------------------------------------------------|
| - ,                | io                                                                                                    | Clears IO statistics.                                    |
|                    | local                                                                                                    | Clears local statistics.                                 |
|                    | memory                                                                                                    | Clears memory statistics.                                |
|                    |                                                                                                    |                                                          |
| Defaults           | None                                                                                                    |                                                          |
| Command Modes      | Any command m                                                                                                  | ode                                                      |
| SupportedUserRoles | network-admin<br>network-operato                                                                               | r                                                        |
| Command History    | Release                                                                                                    | Modification                                             |
|                    | 4.0(4)SP1(1)                                                                                                   | This command was introduced.                             |
| Examples           | This example shows how to clear statistics for all NTP peers:<br>n1010(config)# clear ntp statistics all-peers |                                                          |
| Related Common da  |                                                                                                    |                                                          |
| Related Commands   | Command                                                                                                    | <b>Description</b> Displays information about NTP peers. |
|                    | show ntp peers                                                                                                 |                                                          |

### clear ssh hosts

To clear the Secure Shell (SSH) host sessions, use the clear ssh hosts command.

clear ssh hosts

| Syntax Description | This command has no arguments or keywords. |                                           |
|--------------------|--------------------------------------------|-------------------------------------------|
| Defaults           | None                                       |                                           |
| Command Modes      | Any command mode                           |                                           |
| SupportedUserRoles | network-admin                              |                                           |
| Command History    | <b>Release</b><br>4.0(4)SP1(1)             | Modification This command was introduced. |
| Examples           |                                            | w to clear all SSH host sessions:         |
| Related Commands   | Command                                    | Description                               |
|                    | ssh server enable                          | Enables the SSH server.                   |

## clear system reset-reason

To clear the switch reset-reason history, use the clear system reset-reason command.

clear system reset-reason

| Syntax Description | This command has no arguments or keywords.                                                                   |                                                    |
|--------------------|----------------------------------------------------------------------------------------------------|----------------------------------------------------|
| Defaults           | None                                                                                                    |                                                    |
| Command Modes      | Any command mode                                                                                             |                                                    |
| SupportedUserRoles | network-admin                                                                                                |                                                    |
| Command History    | Release                                                                                                    | Modification                                       |
|                    | 4.0(4)SP1(1)                                                                                                 | This command was introduced.                       |
| Examples           | This example shows how to clear the reset-reason history for the switch:<br>n1010# clear system reset-reason |                                                    |
| Related Commands   | Command                                                                                                    | Description                                        |
|                    | show system resources                                                                                        | Displays system-related CPU and memory statistics. |
|                    |                                                                                                    |                                                    |

### clear user

To clear a user session, use the **clear user** command.

clear user user-id

| Syntax Description | user-id                              | User identifier.                                            |
|--------------------|--------------------------------------|-------------------------------------------------------------|
| Defaults           | None                                 |                                                             |
| Command Modes      | Any command mode                     | ,                                                           |
| SupportedUserRoles | network-admin                        |                                                             |
| Command History    | <b>Release</b><br>4.0(4)SP1(1)       | Modification This command was introduced.                   |
| Usage Guidelines   | Use the <b>show users</b>            | command to display the current user sessions on the switch. |
| Examples           | This example shows n1010# clear user | how to clear all SSH host sessions:<br>user1                |
| Related Commands   | Command                              | Description                                                 |
|                    | show users                           | Displays the user session information.                      |

### cli var name

To define a CLI variable for a terminal session, use the **cli var name** command. To remove the CLI variable, use the **no** form of this command.

cli var name variable-name variable-text

cli no var name variable-name

| Syntax Description | variable-name                                                                                                    | Name of the variable. The name is alphanumeric, case sensitive, and has a maximum of 31 characters. |  |
|--------------------|----------------------------------------------------------------------------------------------------|----------------------------------------------------------------------------------------------------|--|
|                    | variable-text                                                                                                    | Variable text. The text is alphanumeric, can contain spaces, and has a maximum of 200 characters.   |  |
| Defaults           | None                                                                                                    |                                                                                                    |  |
| Command Modes      | Any command mode                                                                                                    |                                                                                                    |  |
| SupportedUserRoles | network-admin                                                                                                    |                                                                                                    |  |
| Command History    | Release                                                                                                    | Modification                                                                                        |  |
|                    | 4.0(4)SP1(1)                                                                                                    | This command was introduced.                                                                        |  |
| Usage Guidelines   | You can reference a CLI variable using the following syntax:                                                                       |                                                                                                    |  |
|                    | \$(variable-name)                                                                                                    |                                                                                                    |  |
|                    | Instances where you can use variables in include the following:                                                                    |                                                                                                    |  |
|                    | Command scripts                                                                                                    |                                                                                                    |  |
|                    | • Filenames                                                                                                    |                                                                                                    |  |
|                    | You cannot reference a variable in the definition of another variable.                                                             |                                                                                                    |  |
|                    | You can use the predefined variable, TIMESTAMP, to insert the time of day. You cannot change or remove the TIMESTAMP CLI variable. |                                                                                                    |  |
|                    | You must remove a CLI variable before you can change its definition.                                                               |                                                                                                    |  |
| Examples           | This example shows h                                                                                                    | now to define a CLI variable:                                                                       |  |
| •                  | -                                                                                                    | e testinterface interface 2/3                                                                       |  |

This example shows how to reference the TIMESTAMP variable: n1010# copy running-config > bootflash:run-config-\$(TIMESTAMP).cnfg This example shows how to remove a CLI variable:

n1010# cli no var name testinterface interface 2/3

**Related Commands** 

Command

Description show cli variables Displays the CLI variables.

## clock set

To manually set the clock, use the **clock set** command.

clock set time day month year

| Syntax Description | time                                              | Time of day. The format is HH:MM:SS.                                                                                                    |
|--------------------|---------------------------------------------------|----------------------------------------------------------------------------------------------------|
|                    | day                                               | Day of the month. The range is from 1 to 31.                                                                                                    |
|                    | month                                             | Month of the year. The values are <b>January</b> , <b>February</b> , <b>March</b> , <b>April</b> , <b>May</b> , <b>June</b> , <b>July</b> , <b>August</b> , <b>September</b> , <b>October</b> , <b>November</b> , and <b>December</b> . |
|                    | year                                              | Year. The range is from 2000 to 2030.                                                                                                    |
| Defaults           | None                                              |                                                                                                    |
| Command Modes      | Any command mode                                  |                                                                                                    |
| SupportedUserRoles | network-admin                                     |                                                                                                    |
| Command History    | Release                                           | Modification                                                                                                    |
|                    | 4.0(4)SP1(1)                                      | This command was introduced.                                                                                                    |
| Usage Guidelines   | Use the <b>clock set</b> comma<br>as NTP.         | and when you cannot synchronize your device with an outside clock source, such                                                                                                    |
| Examples           | This example shows how to manually set the clock: |                                                                                                    |
|                    | n1010# clock set 9:00                             | 0:00 1 June 2008                                                                                                    |
|                    | Command                                           | Description                                                                                                    |
| Related Commands   |                                                   |                                                                                                    |
| Related Commands   | clock summer-time                                 | Configures the summer-time (daylight saving time) offset.                                                                                                    |

### clock summer-time

To configure the summer-time (daylight saving time) offset, use the **clock summer-time** command. To revert to the default, use the **no** form of this command.

**clock summer-time** zone-name start-week start-day start-month start-time end-week end-day end-month end-time offset-minutes

no clock summer-time

| Syntax Description        | zone-name                | Time zone string. The time zone string is a three-character string.                                                                                                    |
|---------------------------|--------------------------|----------------------------------------------------------------------------------------------------|
|                           | start-week               | Week of the month to start the summer-time offset. The range is from 1 to 5.                                                                                                    |
|                           | start-day                | Day of the month to start the summer-time offset. Valid values are Monday,<br>Tuesday, Wednesday, Thursday, Friday, Saturday, or Sunday.                                                                                                    |
|                           | start-month              | Month to start the summer-time offset. Valid values are <b>January</b> , <b>February</b> , <b>March</b> , <b>April</b> , <b>May</b> , <b>June</b> , <b>July</b> , <b>August</b> , <b>September</b> , <b>October</b> , <b>November</b> , and <b>December</b> . |
|                           | start-time               | Time to start the summer-time offset. The format is <i>hh:mm</i> .                                                                                                    |
|                           | end-week                 | Week of the month to end the summer-time offset. The range is from 1 to 5.                                                                                                    |
|                           | end-day                  | Day of the month to end the summer-time offset. Valid values are Monday,<br>Tuesday, Wednesday, Thursday, Friday, Saturday, or Sunday.                                                                                                    |
|                           | end-month                | Month to end the summer-time offset. Valid values are <b>January</b> , <b>February</b> , <b>March</b> , <b>April</b> , <b>May</b> , <b>June</b> , <b>July</b> , <b>August</b> , <b>September</b> , <b>October</b> , <b>November</b> , and <b>December</b> .   |
|                           | end-time                 | Time to end the summer-time offset. The format is <i>hh:mm</i> .                                                                                                    |
|                           | offset-minutes           | Number of minutes to offset the clock. The range is from 1 to 1440.                                                                                                    |
| Defaults<br>Command Modes | None<br>Global configura | ation (config)                                                                                                    |
| SupportedUserRoles        | network-admin            |                                                                                                    |
| Command History           | Release                  | Modification                                                                                                    |
|                           | 4.0(4)SP1(1)             | This command was introduced.                                                                                                    |
| Examples                  | n1010# configu           | ows how to configure the offset for summer-time or daylight saving time:<br>re terminal<br>clock summer-time PDT 1 Sunday March 02:00 1 Sunday November 02:00 60                                                                                              |

This example shows how to remove the summer-time offset:

n1010# configure terminal n1010(config)# no clock summer-time

| Related Commands | Command        | Description                                                            |
|------------------|----------------|------------------------------------------------------------------------|
|                  | clock set      | Sets the clock, manually.                                              |
|                  | clock timezone | Configures the time zone offset from Coordinated Universal Time (UTC). |

### clock timezone

To configure the time zone offset from Coordinated Universal Time (UTC), use the **clock timezone** command. To revert to the default, use the **no** form of this command.

clock timezone zone-name offset-hours offset-minutes

no clock timezone

| Syntax Description | zone-name                                                                                           | Zone name. The name is a 3-character string for the time zone acronym (for example, PST or EST). |
|--------------------|----------------------------------------------------------------------------------------------------|--------------------------------------------------------------------------------------------------|
|                    | offset-hours                                                                                        | Number of hours offset from UTC. The range is from -23 to 23.                                    |
|                    | offset-minutes                                                                                      | Number of minutes offset from UTC. The range is from 0 to 59.                                    |
| Defaults           | None                                                                                                |                                                                                                  |
| Command Modes      | Any command mode                                                                                    |                                                                                                  |
| SupportedUserRoles | network-admin                                                                                       |                                                                                                  |
| Command History    | Release                                                                                             | Modification                                                                                     |
|                    | 4.0(4)SP1(1)                                                                                        | This command was introduced.                                                                     |
| Examples           | This example shows how to configure the time zone offset from UTC:<br>n1010# clock timezone EST 5 0 |                                                                                                  |
|                    | -                                                                                                   | -                                                                                                |
|                    | n1010# clock timezon                                                                                | e EST 5 0                                                                                        |
|                    | n1010# clock timezone<br>This example shows ho                                                      | e EST 5 0<br>w to remove the time zone offset:                                                   |
|                    | n1010# clock timezon                                                                                | e EST 5 0<br>w to remove the time zone offset:                                                   |
|                    | n1010# clock timezone<br>This example shows ho                                                      | e EST 5 0<br>w to remove the time zone offset:                                                   |
| Related Commands   | n1010# clock timezond<br>This example shows ho<br>n1010# no clock time:                             | e EST 5 0<br>w to remove the time zone offset:<br>zone                                           |

## configure terminal

To enter global configuration mode, use the **configure terminal** command.

|                    | configure terminal                                                |                                                                                                    |
|--------------------|-------------------------------------------------------------------|----------------------------------------------------------------------------------------------------|
| Syntax Description | This command has no an                                            | rguments or keywords                                                                                                    |
| Defaults           | None                                                              |                                                                                                    |
| Command Modes      | Any command mode                                                  |                                                                                                    |
| SupportedUserRoles | network-admin                                                     |                                                                                                    |
| Command History    | Release 4.0(4)SP1(1)                                              | Modification This command was introduced.                                                                                                    |
| Usage Guidelines   | The configuration chang configuration file. To say                | ges you make in the Global configuration mode are saved in the running<br>ve these changes persistently across reboots and restarts, you must copy them to<br>a file using the copy running-config startup-config command. |
| Examples           | This example shows how<br>n1010# configure term<br>n1010(config)# | w to enter global configuration mode:                                                                                                    |
| Related Commands   | Command                                                           | Description                                                                                                    |
|                    | copy running-config<br>startup-config                             | Copies the running configuration to the startup configuration.                                                                                                    |
|                    | exit                                                              | Exits a configuration mode.                                                                                                    |

## control uplink

To modify the default control traffic interface name in the flexible network uplink type, use the **control uplink** command.

**control uplink** *interface name* 

| Syntax Description | interface name                                                                                                    | The name of the control uplink interface. Interface names can be GigabitEthernet interfaces or Portchannel interfaces. |
|--------------------|----------------------------------------------------------------------------------------------------|----------------------------------------------------------------------------------------------------|
| Defaults           | None                                                                                                    |                                                                                                    |
| Command Modes      | SVS domain cont                                                                                                    | figuration (config-svs-domain)                                                                                         |
| SupportedUserRoles | network-admin                                                                                                    |                                                                                                    |
| Command History    | Release<br>4.2(1)SP1(4)                                                                                                    | Modification<br>This command was introduced.                                                                           |
| Examples           | This example shows how to modify the control traffic interface name:<br>n1010# configure terminal<br>n1010(config)# svs-domain |                                                                                                    |
|                    |                                                                                                    | s-domain)# control uplink GigabitEthernet1                                                                             |
| Related Commands   | Command                                                                                                    | Description two Modifies the network unlink two                                                                        |
|                    | network uplink                                                                                                    |                                                                                                    |
|                    | show network-u                                                                                                    | <b>plink type</b> Displays the uplink configuration.                                                                   |

### control vlan

To modify the VLAN ID of the Virtual Supervisor Module (VSM) domain control VLAN, use the **control vlan** command.

control vlan vlan-id

| Syntax Description | vlan-id                                                                                                    | Number that identifies the VSM domain control VLAN. The range is from 1 to 3967 and 4048 to 4093. |
|--------------------|----------------------------------------------------------------------------------------------------|---------------------------------------------------------------------------------------------------|
| Defaults           | None                                                                                                    |                                                                                                   |
| Command Modes      | SVS domain co                                                                                                    | nfiguration (config-svs-domain)                                                                   |
| SupportedUserRoles | network-admin                                                                                                    |                                                                                                   |
| Command History    | Release                                                                                                    | Modification                                                                                      |
|                    | 4.0(4)SP1(1)                                                                                                    | This command was introduced.                                                                      |
| Examples           | This example shows how to modify the VLAN ID of the VSM domain control VLAN to be 1116:<br>n1010# configure terminal<br>n1010(config)# svs-domain<br>n1010(config-svs-domain)# control vlan 1116 |                                                                                                   |
| Related Commands   | Command                                                                                                    | Description                                                                                       |
|                    | login virtual-se                                                                                                    | ervice-blade Logs you into the Cisco Nexus 1000V CLI for the VSM that you are modifying.          |
|                    | packet vlan                                                                                                    | Modifies the VLAN ID of the VSM domain packet VLAN.                                               |
|                    | show svs doma                                                                                                    | in Displays the domain configuration for the VSM.                                                 |
|                    |                                                                                                    |                                                                                                   |

### сору

To copy a file from a source to a destination, use the **copy** command.

copy source-url destination-url

| Syntax Description | source-url      | Location URL (or variable) of the source file or directory to be copied. The source can be either local or remote, depending upon whether the file is being downloaded or uploaded. |
|--------------------|-----------------|----------------------------------------------------------------------------------------------------|
|                    | destination-url | Destination URL (or variable) of the copied file or directory. The destination can be either local or remote, depending upon whether the file is being downloaded or uploaded.      |

The format of the source and destination URLs varies according to the file or directory location. You may enter either a CLI variable for a directory or a filename that follows the Cisco NX-OS file system syntax (*filesystem*:[/directory][/filename]).

The following tables list URL prefix keywords by the file system type. If you do not specify a URL prefix keyword, the device looks for the file in the current directory.

Table 1 lists URL prefix keywords for bootflash and remote writable storage file systems.

| Keyword                          | Source or Destination                                                                                                    |  |  |
|----------------------------------|----------------------------------------------------------------------------------------------------|--|--|
| <pre>bootflash:[//module/]</pre> | Source or destination URL for boot flash memory. The <i>module</i> argument value is <b>sup-active</b> , <b>sup-local</b> , <b>sup-remote</b> , or <b>sup-standby</b> .                                                                 |  |  |
| ftp:                             | Source or destination URL for a FTP network server. The syntax for this alias is as follows:<br>ftp:[//server][/path]/filename                                                                                                    |  |  |
| scp:                             | Source or destination URL for a network server that supports Secure Shell (SSH) and accepts copies of files using the secure copy protocol (scp). The syntax for this alias is as follows:<br>scp:[//[username@]server][/path]/filename |  |  |
| sftp:                            | Source or destination URL for an SSH FTP (SFTP) network server. The syntax for this alias is as follows: <b>sftp:</b> [//[username@]server][/path]/filename                                                                             |  |  |
| tftp:                            | Source or destination URL for a TFTP network server. The syntax for this alias is as follows:<br>tftp:[//server[:port]][/path]/filename                                                                                                 |  |  |

Table 1 URL Prefix Keywords for Storage File Systems

Defaults

**Command Modes** 

Table 2 lists the URL prefix keywords for nonwritable file systems.

| Keyword          | vord Source or Destination                                                                                                    |  |  |
|------------------|----------------------------------------------------------------------------------------------------|--|--|
| core:            | Local memory for core files. You can copy core files from the core: file sys                                                                                                    |  |  |
| debug:           | Local memory for debug files. You can copy core files from the debug: file system.                                                                                                    |  |  |
| log:             | Local memory for log files. You can copy log files from the log: file system.                                                                                                    |  |  |
| system:          | Local system memory. You can copy the running configuration to or from the system: file system. The system: file system is optional when referencing the running-config file in a command. |  |  |
| volatile:        | Local volatile memory. You can copy files to or from the volatile: file system<br>All files in the volatile: memory are lost when the physical device reloads.                             |  |  |
| volatile:        |                                                                                                    |  |  |
| The default name | for the destination file is the source filename.                                                                                                    |  |  |
|                  |                                                                                                    |  |  |
|                  |                                                                                                    |  |  |
| Any command mo   | ode                                                                                                    |  |  |

 Table 2
 URL Prefix Keywords for Special File Systems

#### SupportedUserRoles network-admin

| Command History  | Release                                                                                                    | Modification                                                                        |  |
|------------------|----------------------------------------------------------------------------------------------------|-------------------------------------------------------------------------------------|--|
|                  | 4.0(4)SP1(1)                                                                                                    | This command was introduced.                                                        |  |
| Usage Guidelines | The entire copying process may take several minutes, depending on the network conditions and the size of the file, and differs from protocol to protocol and from network to network. |                                                                                     |  |
|                  | The colon character (:) is required after the file system URL prefix keywords (such as <b>bootflash</b> ).                                                                            |                                                                                     |  |
|                  | In the URL syntax f                                                                                                    | for ftp:, scp:, sftp:, and tftp:, the server is either an IP address or a hostname. |  |
|                  |                                                                                                    |                                                                                     |  |
| Examples         | This example shows                                                                                                    | s how to copy a file within the same directory:                                     |  |
|                  | n1010# copy file1                                                                                                    | file2                                                                               |  |
|                  | This example shows                                                                                                    | s how to copy a file to another directory:                                          |  |
|                  | n1010# copy file1 my_files:file2                                                                                                    |                                                                                     |  |
|                  | This example shows how to copy a file to another VSM:                                                                                                    |                                                                                     |  |
|                  | n1010# copy file1                                                                                                    | bootflash://sup-remote/file1.bak                                                    |  |

сору

#### C Commands

#### Send document comments to nexus1k-docfeedback@cisco.com.

This example shows how to copy a file from a remote server: n1010# copy scp://10.10.1.1/image-file.bin bootflash:image-file.bin

|  | Related | Commands |
|--|---------|----------|
|--|---------|----------|

| Command      | Description                                         |  |
|--------------|-----------------------------------------------------|--|
| cd           | Changes the current working directory.              |  |
| cli var name | Configures CLI variables for the session.           |  |
| dir          | Displays the directory contents.                    |  |
| move         | Moves a file.                                       |  |
| pwd          | Displays the name of the current working directory. |  |

# copy running-configuration startup-configuration

To copy the running configuration to the startup configuration, use the **copy running-configuration startup-configuration** command.

#### copy running-configuration startup-configuration

| Syntax Description | This command has no arguments or keywords                                                                                     |                                                                                                    |  |
|--------------------|----------------------------------------------------------------------------------------------------|----------------------------------------------------------------------------------------------------|--|
| Defaults           | None                                                                                                    |                                                                                                    |  |
| Command Modes      | Any command mode                                                                                                    |                                                                                                    |  |
| SupportedUserRoles | network-admin                                                                                                    |                                                                                                    |  |
| Command History    | Release M                                                                                                    | odification                                                                                                    |  |
| -                  | 4.0(4)SP1(1) T                                                                                                    | his command was introduced.                                                                                                    |  |
| Usage Guidelines   |                                                                                                    | <b>iguration startup-configuration</b> command to save configuration changes<br>to the startup configuration in persistent memory. When a device reload or<br>configuration is applied. |  |
| Examples           | This example shows how to copy the running configuration to the startup configuration:                                        |                                                                                                    |  |
|                    | n1010# <b>copy running-conf</b> :<br>[####################################                                                    |                                                                                                    |  |
| <br>Note           | This example also shows how to use a shortened version of the <b>copy running-configuration</b> startup-configuration command |                                                                                                    |  |
|                    |                                                                                                    |                                                                                                    |  |
| Related Commands   | Command                                                                                                    | Description                                                                                                    |  |
|                    | login virtual-service-blade                                                                                                   | e Logs you into the Cisco Nexus 1000V CLI for the VSM that you are modifying.                                                                                                    |  |
|                    | packet vlan                                                                                                    | Modifies the VLAN ID of the VSM domain packet VLAN.                                                                                                    |  |
|                    | show svs domain                                                                                                    | Displays the domain configuration for the VSM.                                                                                                    |  |
|                    | •                                                                                                    | Modifies the VLAN ID of the VSM domain packet VLAN.                                                                                                    |  |